# **swagger-compare Documentation**

*Release 0.1.0*

**Kevin Johnson**

**Feb 15, 2019**

### Contents:

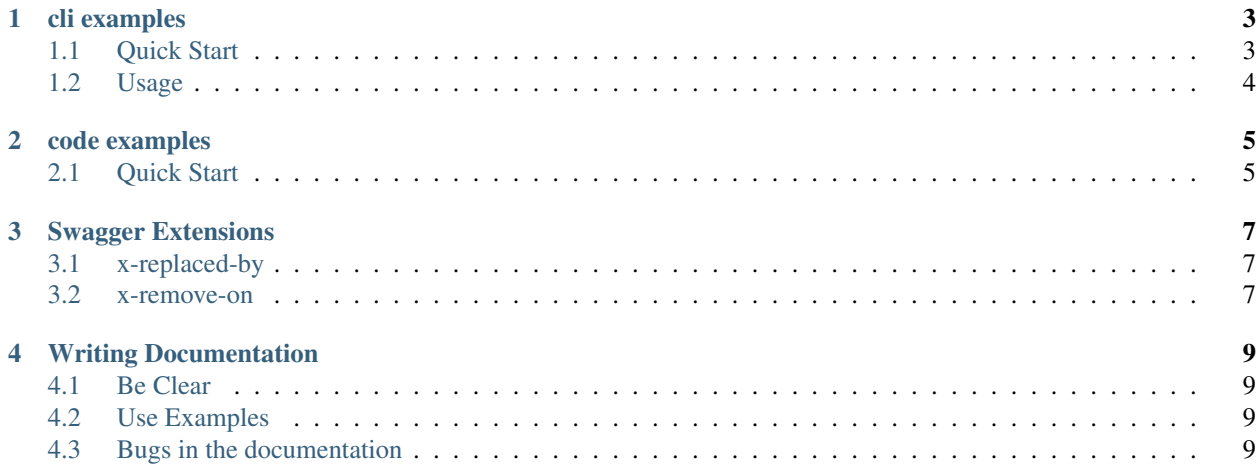

swagger-compare aims to make the job of communicating api changes easier. The current phase of this project deals only with endpoints that have been marked as deprecated. By making use of the [x-replaced-by](https://github.com/kjjuno/swagger-extensions/blob/master/x-replaced-by.md) and [x-remove-on](https://github.com/kjjuno/swagger-extensions/blob/master/x-remove-on.md) swagger extensions a clear, and automated diff summary can be generated from the baseline swagger, and the new swagger document.

#### give it a try!

```
docker run kjjuno/swagger-compare https://raw.githubusercontent.com/kjjuno/swagger-
˓→compare/master/test/petstore.yaml https://raw.githubusercontent.com/kjjuno/swagger-
˓→compare/master/test/petstore-new.yaml
```
cli examples

<span id="page-6-0"></span>swagger-compare is available to install from [npm](https://www.npmjs.com/package/swagger-compare)

npm install -g swagger-compare

swagger-compare is also available on [Docker Hub](https://hub.docker.com/r/kjjuno/swagger-compare)

```
docker pull kjjuno/swagger-compare
```
### <span id="page-6-1"></span>**1.1 Quick Start**

Let's say you have an api hosted at <https://my-api/swagger/v1/sagger.json>

You have a build server that has just build something from your master branch and now you want to compare the new swagger to the deployed swagger.

Add this line to your build script:

swagger-compare https://my-api/swagger/v1/sagger.json ./wwwroot/v1/swagger.json

You should get the following type of output

```
version: 1.0.0
deprecated:
 paths:
   /v1/pet:
     post:
       x-replaced-by:
         path: /v2/pet
         verb: post
       x-remove-on: undefined
     put:
       x-replaced-by: undefined
```
(continues on next page)

(continued from previous page)

```
x-remove-on: 3/4/2019
/v2/pet:
 post:
   x-replaced-by:
     path: /v3/pet
     verb: post
   x-remove-on: 2/13/2019
```
Take a look at *[swagger-extensions](#page-10-0)* to learn more about the x-replaced-by and x-remove-on extensions.

### <span id="page-7-0"></span>**1.2 Usage**

```
swagger-compare [options] <br/>baseline> <new>
{version}
arguments:
 baseline path or url to baseline swagger document
 new path or url to new swagger document
options:
  -f,--format default: yaml. Must be on of [yaml|json]
  --help display this help page
  --version display the version of swagger-compare
Any paths marked as deprecated that show up only in the <new>
document will be included in the report.
```
#### code examples

<span id="page-8-0"></span>swagger-compare is available to install from [npm.](https://www.npmjs.com/package/swagger-compare) To use it in your project install the module and save it to your package.json file.

npm install --save swagger-compare

### <span id="page-8-1"></span>**2.1 Quick Start**

```
// require libraries to load a swagger spec
const fs = require('fs');
const yaml = require('js-yaml');
const swagger = require('swagger-compare');
// read swagger spec as text from the file system.
var baselineText = fs.readFileSync(baselineFile, 'utf8');
var newText = fs.readFileSync(newFile, 'utf8');
// parse text into an object representation of the swagger spec
var baselineDoc = yaml.safeLoad(baselineText);
var newDoc = yaml.safeLoad(newText);
// compare the two swagger specs.
var summary = swagger.compare(baselineDoc, newDoc);
// display the diff summary to the console
console.log(yaml.safeDump(summary));
```
Take a look at *[swagger-extensions](#page-10-0)* to learn more about the x-replaced-by and x-remove-on extensions.

### Swagger Extensions

<span id="page-10-0"></span>This tool makes use of the [x-replaced-by](https://github.com/kjjuno/swagger-extensions/blob/master/x-replaced-by.md) and [x-remove-on](https://github.com/kjjuno/swagger-extensions/blob/master/x-remove-on.md) swagger extensions. Without applying these to your swagger you will only be able to detect that an endpoint has been deprecated, but you will not be able to easily tell what should be used instead.

### <span id="page-10-1"></span>**3.1 x-replaced-by**

The [x-replaced-by](https://github.com/kjjuno/swagger-extensions/blob/master/x-replaced-by.md) extension gives extra context so that consumers of your api will know not only which endpoints have been deprecated, but which endpoints should be used instead.

#### <span id="page-10-2"></span>**3.2 x-remove-on**

The [x-remove-on](https://github.com/kjjuno/swagger-extensions/blob/master/x-remove-on.md) extension communicated the date when a deprecated endpoint is scheduled to be removed. This helps consumers Know when they need to have migrated to the new endpoint to avoid an outage.

### Writing Documentation

<span id="page-12-0"></span>Welcome to swagger-compare! Documentation for this project is hosted graciously by <https://readthedocs.org>

Helping to improve the documentation is a great place to start if you are looking to contribute to this project. Read the [Getting Started](https://docs.readthedocs.io/en/latest/intro/getting-started-with-sphinx.html) guide on <https://readthedocs.org> to get familiar with the documentation system.

#### <span id="page-12-1"></span>**4.1 Be Clear**

As much as possible you should strive for clear, unambiguous documentation. Use proper english, and strive for concise explanations.

### <span id="page-12-2"></span>**4.2 Use Examples**

Wherever possible try to use examples that show command line usage, or code. Make sure any examples used actually work. There is nothing more frustrating than following a tutorial that doesn't compile, or is out of date.

### <span id="page-12-3"></span>**4.3 Bugs in the documentation**

If you should find any cases in this documentation where there are typos, incorrect examples, out dated statements, or any other "bug" in the documentation please submit an issue to the [GitHub issues](https://github.com/kjjuno/swagger-compare/issues/new/choose) site. Or, consider submitting a pull request!